# **HoneySwarm**

*Release 0.1*

**Oct 20, 2020**

## Contents:

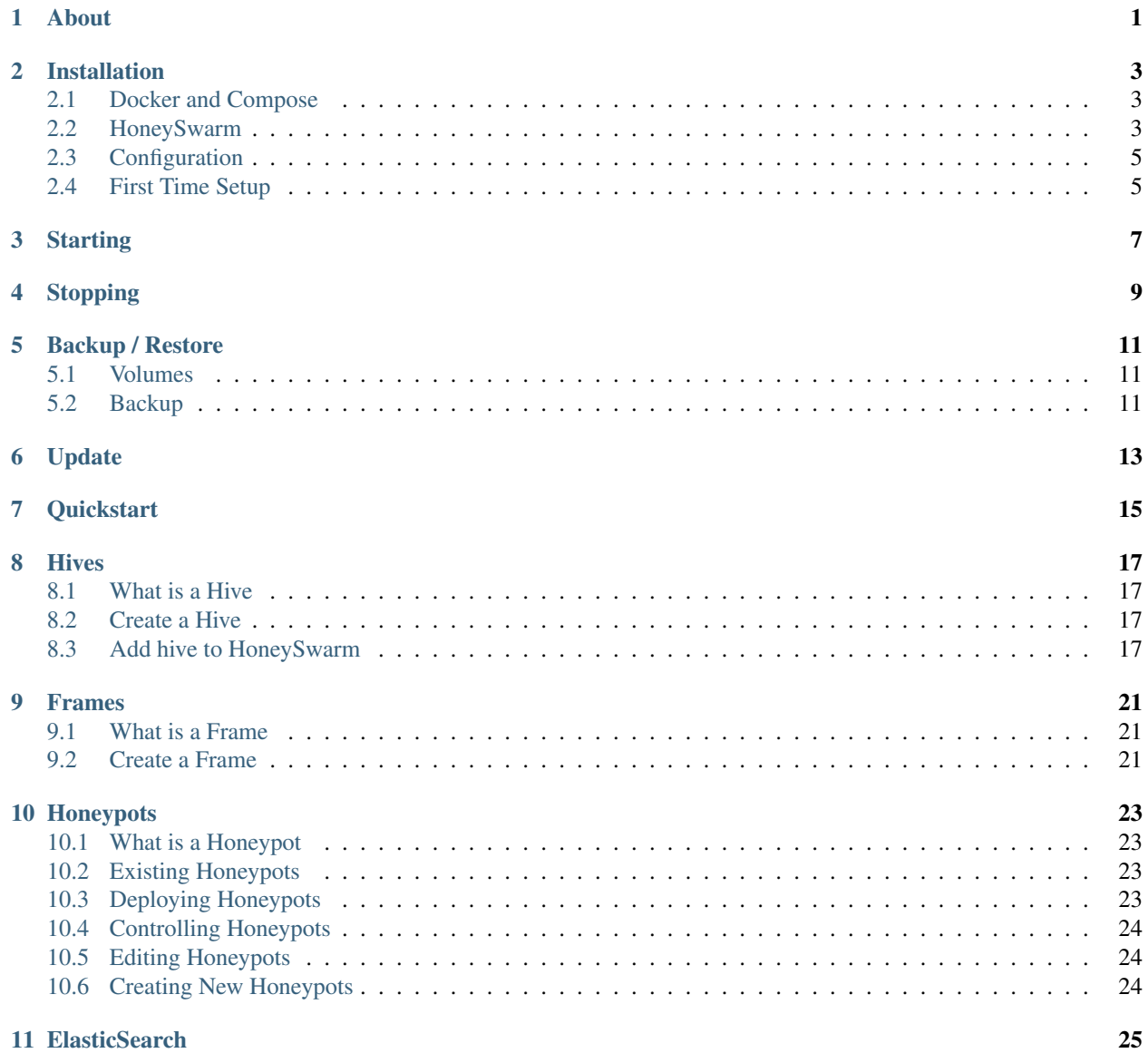

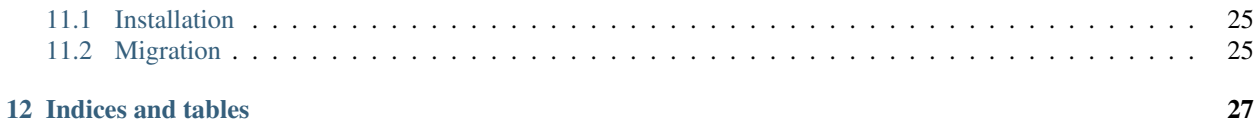

About

<span id="page-4-0"></span>Honeyswarm is a Honeypot Orchestration and monitoring platform designed to make honeypots easy again

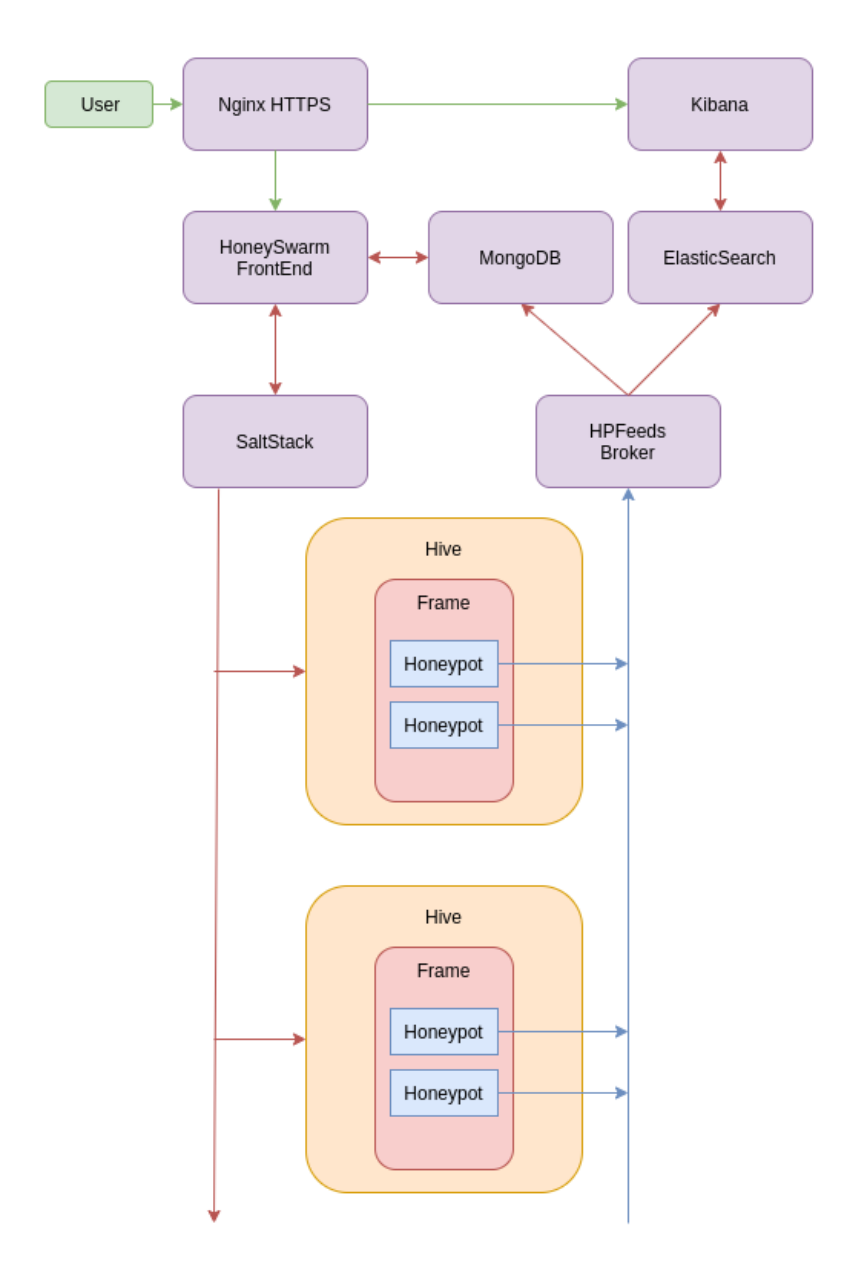

#### Installation

<span id="page-6-0"></span>The officially supported installation process is to use the docker-compose that is shipped with the repo. Installing in a method other than docker-compose is left as an exercise to the user. Read the compose and the docker files for each container should give you a headstart.

#### <span id="page-6-1"></span>**2.1 Docker and Compose**

Install Docker and docker-compose using the offical guides at <https://docs.docker.com/get-docker/>

#### <span id="page-6-2"></span>**2.2 HoneySwarm**

If you want to run the latest stable release use the following docker-compose file and pin a release tag

```
version: '3.7'
services:
honeyswarm:
  image: honeyswarm/honeyswarm
   container_name: honeyswarm
  env_file:
      - honeyswarm.env
  ports:
      - "8080:8080"
  networks:
      honeynet:
      ipv4_address: 10.1.0.101
   volumes:
      - "honeyswarmStates:/opt/honeystates/salt:rw"
   depends_on:
      - mongoserver
      - saltmaster
mongoserver:
```
(continues on next page)

(continued from previous page)

```
image: mongo:latest
   container_name: honeyswarm_db
   env_file:
      - honeyswarm.env
   ports:
      - '27017:27017'
   networks:
     honeynet:
      ipv4_address: 10.1.0.102
   volumes:
      - "honeyswarmDB:/data/db"
saltmaster:
   image: "saltstack/salt:latest"
   container_name: honeyswarm_saltstack
   env_file:
      - honeyswarm.env
   ports:
     - "8000:8000"
      - "4505:4505"
      - "4506:4506"
   networks:
     honeynet:
      ipv4_address: 10.1.0.103
   volumes:
      - "honeyswarmPKI:/etc/salt/pki:rw"
      - "honeyswarmStates:/srv/salt:rw"
hpfeeds-broker:
   image: honeyswarm/honeyswarm_broker
   container_name: honeyswarm_broker
   ports:
   - "0.0.0.0:10000:10000"
   networks:
     honeynet:
     ipv4_address: 10.1.0.104
   env_file:
      - honeyswarm.env
   depends_on:
      - mongoserver
networks:
honeynet:
   driver: bridge
   ipam:
      driver: default
      config:
      - subnet: 10.1.0.0/24
volumes:
honeyswarmDB:
honeyswarmPKI:
honeyswarmStates:
```
If you prefer a development version then git clone git@github.com:honeyswarm/honeyswarm.git

Create a docker-compose.yml file on the host you want to operate as the HoneySwarm Controller. Add the contents of the compose file from above.

Create a honeyswarm.env file in the same directory as the docker-compose and add the following content. The latest

version can be found in the git repo.

```
# Salt Master details
SALT_USERNAME=salt
SALT_SHARED_SECRET=supersecretsaltstackmasterstring
SALT_HOST=https://127.0.0.1:8000
# Flask Shell
FLASK_APP=honeyswarm.py
PYTHONPATH=/opt/
SESSION_SECRET=MuhktUNBDthagZkY477ZWcXfM41x5dRuao8eEXZK
# Mongo Details
MONGODB_HOST=127.0.0.1
MONGODB_PORT=27017
MONGODB_USERNAME=admin
MONGODB_PASSWORD=admin
MONGODB_AUTH_SOURCE=admin
MONGODB_DATABASE=honeyswarm
MONGO_INITDB_ROOT_USERNAME=admin
MONGO_INITDB_ROOT_PASSWORD=admin
# HPFeeds
WAIT_HOSTS=127.0.0.1:27017
```
### <span id="page-8-0"></span>**2.3 Configuration**

Copy honeyswarm template.env to honeyswarm.env and change the default passwords and tokens as per the list below.

- SALT\_SHARED\_SECRET
- MONGODB\_USERNAME and MONGO\_INITDB\_ROOT\_USERNAME
- MONGODB\_PASSWORD and MONGO\_INITDB\_ROOT\_PASSWORD

Please leave all the HOST names and ports as they are pre configured.

If you wish to change the external HTTP port from 8080 to something of your choice edit the docker-compose.yml file.

Once you have made your changes you will need to start the application and complete the first time setup.

#### <span id="page-8-1"></span>**2.4 First Time Setup**

Start Honeyswarm using the command docker-compose up. Refer to the Starting section for more details.

The first start will download all the required docker images and configure them as per the .env file.

Once you start your HoneySwarm instance for the first time you will need to run the initial installation. To start the install visit <http://HONEYSWARMIP:8080/install>

You should be presented with an installation form.

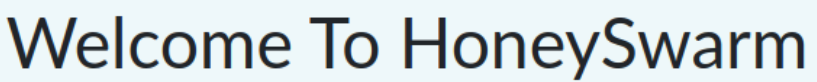

Lets get a couple of things set up for you.

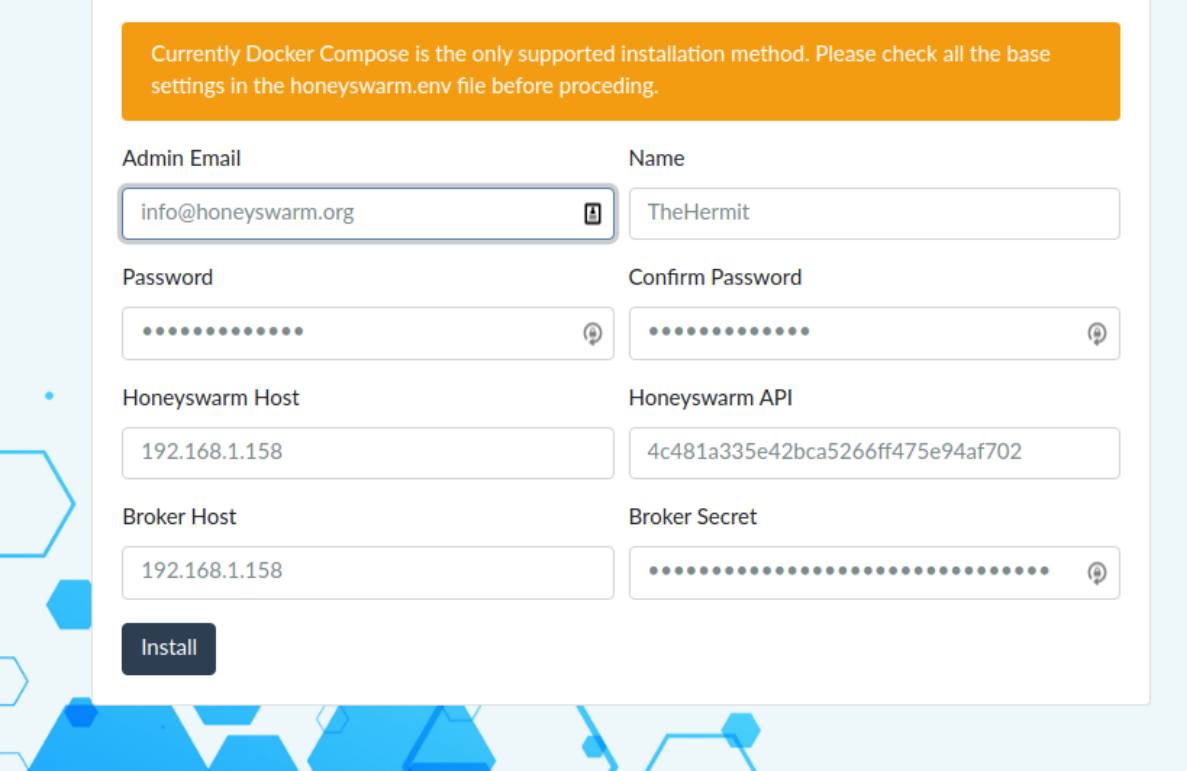

Fill all the required fields.

- Honeyswarm Host: This should be set to an IP address that your honeypot hosts (Hives) can access.
- Honeyswarm API: This will autofil with a randomly generated API Key, but you can change it. This is the key that will be used to run the initial Hive setup
- BrokerHost: This is the HPFeeds Broker IP, if your using the default installation this should be set to match the HoneySwarm Host fields
- Broker Secret: This is the main auth key that will be used to Subscribe to ALL incoming honeypot Events.

As part of the installation HoneySwarm will download and install all the available frames and honeypots.

Once the installation has completed you will need to stop and restart the docker-compose to restart all the services with the new configuration.

## **Starting**

<span id="page-10-0"></span>All commands must be executed from the honeyswarm directory.

To start the application in the background enter docker-compose up -d in a terminal. To start the application in the forground with visible logging enter docker-compose up in a terminal.

## Stopping

#### <span id="page-12-0"></span>All commands must be executed from the honeyswarm directory.

docker-compose down

## CHAPTER<sup>5</sup>

### Backup / Restore

### <span id="page-14-1"></span><span id="page-14-0"></span>**5.1 Volumes**

To maintain persistance of data HoneySwarm uses docker volumes. As long as you do not prune or destory these volumes you can start, stop and upgrade your HoneySwarm containers without losing data.

### <span id="page-14-2"></span>**5.2 Backup**

For details on backing up or restoring docker volumes please refer to the docker documentation.

## Update

<span id="page-16-0"></span>If your using docker-compose you can update your installation by following these steps.

Note This will take your hpfeeds broker offline for a few minutes and you will not store any incoming events.

- cd to the honeyswarm directory
- docker-compose pull
- docker-compose up --force-recreate --build -d

<span id="page-18-0"></span>**Quickstart** 

#### **Hives**

#### <span id="page-20-1"></span><span id="page-20-0"></span>**8.1 What is a Hive**

A Hive is a host device that is capable of running one or more honeypots. A hive can be a virtual machine a physical macine or an Amazon instance.

There are a few requirements that a hive must meet in order to deploy and run honeypots.

- Can connect to the internet.
- Can connect to the HoneySwarm controller
- Able to install and run docker containers
- Supports python >=3.7

#### <span id="page-20-2"></span>**8.2 Create a Hive**

The first step is to initialise the Hive Host. We do this by installing a Salt Minion with some custom parameters. You can use the follwing examples to init a Linux or Windows Host replacing the IP address.

curl -H "Authorization: APITOKEN" http://HONEYSWARMIP:8080/hives/api/hive/ register/linux | sudo sh

These command lines are also displayed in HoneySwarm on the hives page with your current API token.

This should install the base and register the hive with HoneySwarm. The next step is to approve the registration

#### <span id="page-20-3"></span>**8.3 Add hive to HoneySwarm**

Once a Hive has been initialised we need to approve it in to the swarm. This prevents rogue hosts from connecting to us. You will only see the dropdown action once the Minion has started and sent its key to the master. Once availiable Just select the 'Add to swarm' button under actions

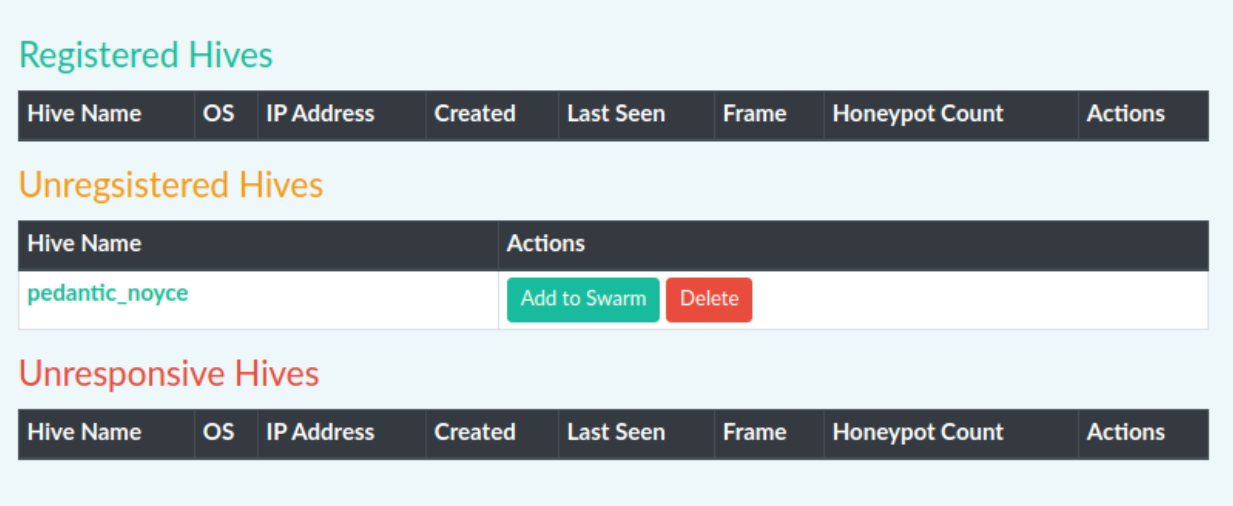

After the Hive is authenticated to the swarm you need to add a Frame. For more details on Frames see the Frames page.

All availaible frames will be displayed for Hives. To install a Frame click the Install button

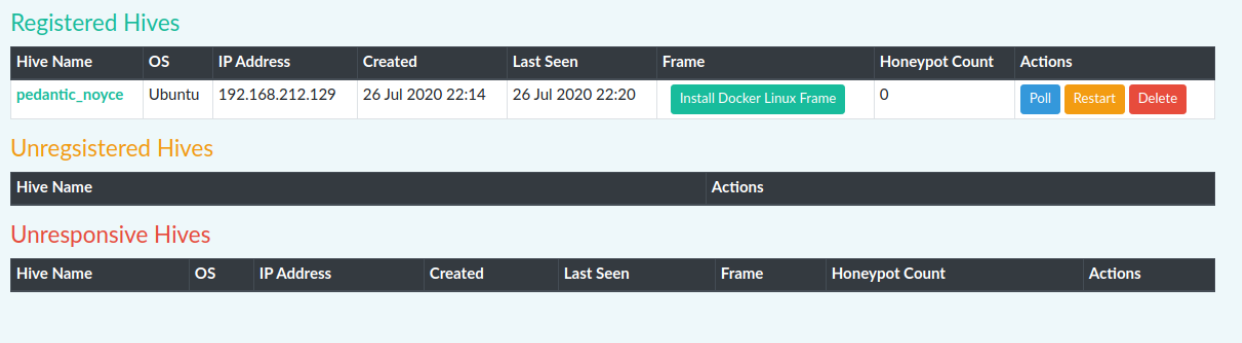

Frame installation can take several minutes depending on OS and internet speeds. You can track the installation under the /jobs page

| <b>Hive ID</b>                                                      | <b>Job Short</b>                                                                                                    | <b>Created At</b>                                                                                                 | <b>Actions</b>                                                                                                    |
|---------------------------------------------------------------------|----------------------------------------------------------------------------------------------------|----------------------------------------------------------------------------------------------------|----------------------------------------------------------------------------------------------------|
| <b>Completed Jobs</b>                                               |                                                                                                    |                                                                                                    |                                                                                                    |
| Show $10 \div$ entries                                              |                                                                                                    |                                                                                                    | Search:                                                                                                    |
| $\uparrow$                                                          | <b>Hive ID</b>                                                                                                    |                                                                                                    |                                                                                                    |
| $\bullet$                                                           | 5f1df3060a1d70f5c6193100                                                                                                    |                                                                                                    |                                                                                                    |
| "changes": $\{$<br>Ъ,<br>"result": true,<br>Ъ,<br>"__run_num__": 2, | "_sls_": "frames/5f1def3ce77bd9b86cc9e7ab/docker_linux",<br>"pid": 50267,<br>"retcode": 0,<br>"stderr": "",<br>"comment": "Command \"apt-get update -yyq\" run",<br>"duration": 1897.818,<br>"name": "apt-get update -yyq",<br>"start_time": "21:26:01.869847"<br>"_id_": "import-docker-key", | "cmd_ -import-docker-key_ -curl -fsSL https://download.docker.com/linux/ubuntu/qpq   sudo apt-key add -_ -run": { | "stdout": "Hit:1 http://ie.archive.ubuntu.com/ubuntu bionic InRelease\nHit:2 http://ie.archive.ubuntu.com/ubuntu bionic-updates InRelease |

With a frame installed we can now deploy some honeypots.

## CHAPTER<sup>9</sup>

### Frames

### <span id="page-24-1"></span><span id="page-24-0"></span>**9.1 What is a Frame**

ToDo

### <span id="page-24-2"></span>**9.2 Create a Frame**

ToDo

Now you have a frame install some honeypots :)

#### Honeypots

#### <span id="page-26-1"></span><span id="page-26-0"></span>**10.1 What is a Honeypot**

ToDo

#### <span id="page-26-2"></span>**10.2 Existing Honeypots**

- Apache
- Conpot
- Cowrie
- ElasticSearch
- SaltStack
- WordPress
- PortScans

## <span id="page-26-3"></span>**10.3 Deploying Honeypots**

To deploy a honeypot navigate to the honeypots page and from the Available Honeypots section Click *deploy* on the honeypot you wish to load.

From this pop up box you can configure any customisable options and then select the Hive you wish to deploy the honeypot to and Click the Deploy. In the background you should see a notification for a scheduled deployment. The Deployment pop up will stay active until you select close to enable multiple deployments.

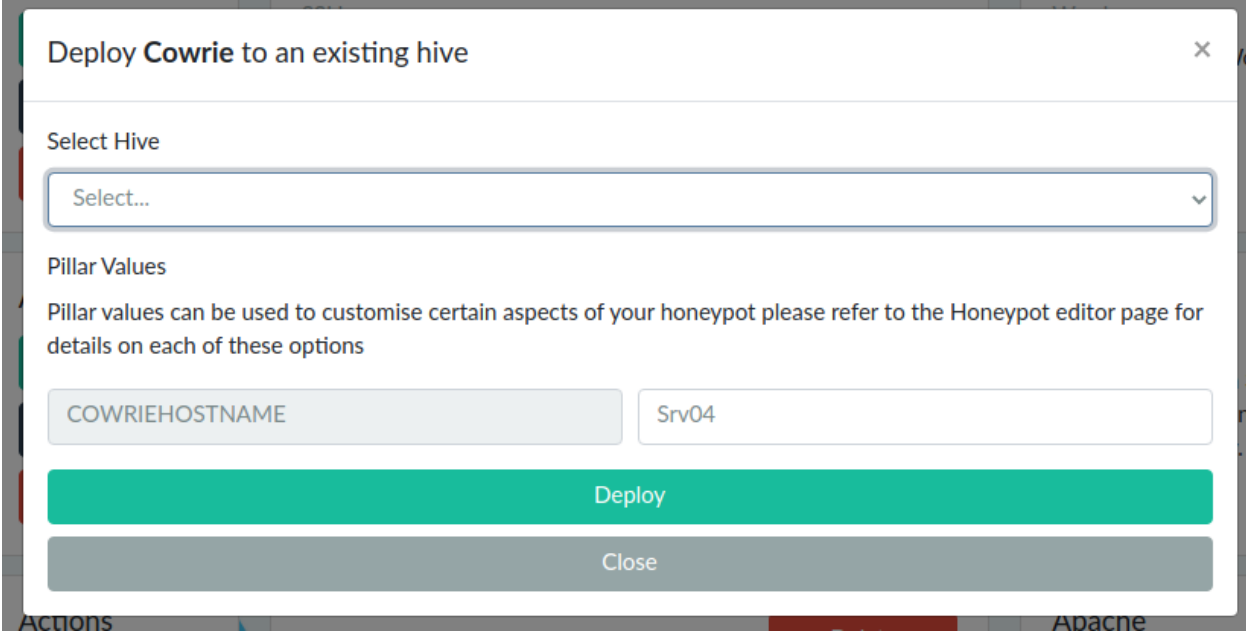

## <span id="page-27-0"></span>**10.4 Controlling Honeypots**

You can Start, Stop and Delete individual Honeypots from teh Honeypots page.

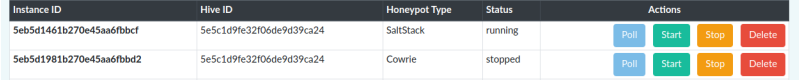

### <span id="page-27-1"></span>**10.5 Editing Honeypots**

ToDo

### <span id="page-27-2"></span>**10.6 Creating New Honeypots**

ToDo

#### **ElasticSearch**

#### <span id="page-28-1"></span><span id="page-28-0"></span>**11.1 Installation**

There is a customer docker-compose that you can use to additionaly launch a single node ElasticSearch and Kibana stack. You will need to modify the default password to ensure that your Kibana instance is secured against unathorised access.

#### <span id="page-28-2"></span>**11.2 Migration**

If you already have data in your HoneySwarm you can add this data to your ElasticSearch using the following steps.

- 1. Connect to the HoneySwarm docker container
- 2. Start flask shell
- 3. Run the following python code.

```
import json
import datetime
from elasticsearch import Elasticsearch
elastic_client = Elasticsearch("honeyswarm_es01", http_auth=("elastic", "HoneySwarm"))
from honeyswarm.models import HoneypotEvents
events = HoneypotEvents.objects()
for event in events:
# If you already have data in your elastic index use this datetime filter to avoid
˓→duplicates.
if event.date < datetime.datetime.strptime("2020-07-31 21:23:42.000000", '%Y-%m-%d %H:
˓→%M:%S.%f'):
  try:
      event_entry = json.loads(event.to_json())
      event_entry["event_id"] = str(event_entry['_id'])
     del event_entry['_id']
      event_entry['date'] = event.date
```
(continues on next page)

(continued from previous page)

```
instance_id = event_entry['honeypot_instance_id']
  index_name = "honeyswarm- {0}".format(instance_id)
  elastic_client.index(index=index_name,body=event_entry)
except Exception as err:
  print(err)
```
Indices and tables

- <span id="page-30-0"></span>• genindex
- modindex
- search